# **Table of Contents**

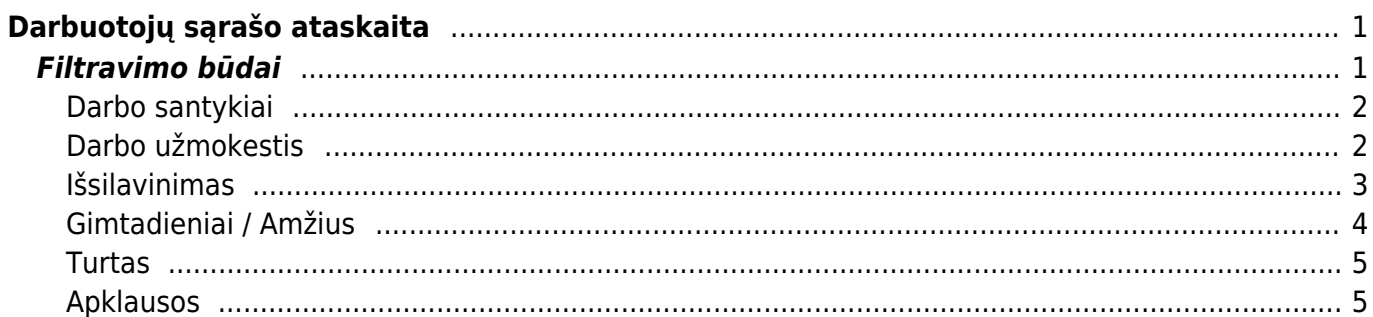

# <span id="page-2-0"></span>**Darbuotojų sąrašo ataskaita**

Darbuotojų sąrašo ataskaitoje galite filtruoti darbuotojų esančią informaciją iš sukurtų darbuotojų kortelių.

Filtrai yra suskirstyti į eilutes pagal darbuotojo kortelėje esančias skiltis: Pagrindinė informacija, Darbo santykiai, Darbo užmokestis ir t.t.

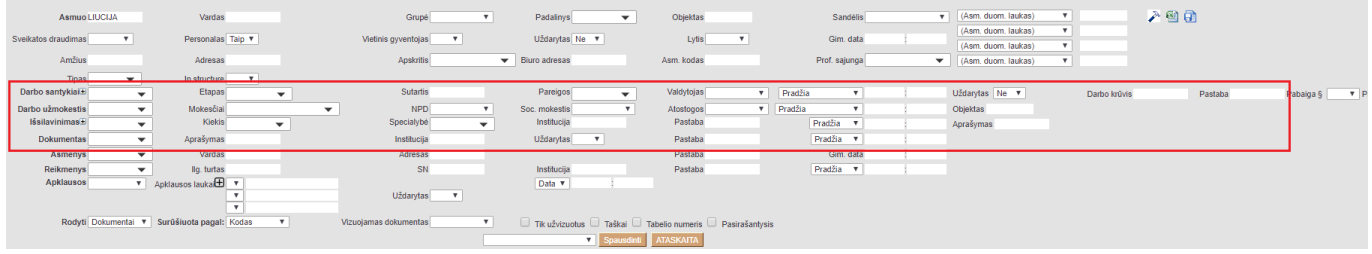

Prieš eilutes galime pasirinkti **Yra** arba **Nėra**, kas leidžia įtraukti arba neįtraukti darbuotojus į ataskaitą, patenkančius pagal atitinkamoje eilutėje naudojamus filtrus.

Pavyzdžiui, jeigu norime įtraukti į ataskaitą tik darbuotojus, kurių darbo santykiai galioja 2020 m. gruodžio mėn ir kurie neturi magistro laipsnio:

- 1. Prieš **Darbo santykiai** eilutę pasirenkame **Yra**, pasirenkame **Tinkamas** ir įrašome laikotarpį nuo 01.12.2020 iki 31.12.2020;
- 2. Prieš **Išsilavinimas** eilutę pasirenkame **Nėra**, pasirenkame savo sukurtus [išsilavinimo](https://wiki.directo.ee/lt/personal_tyybid#issilavinimai) [duomenų tipus,](https://wiki.directo.ee/lt/personal_tyybid#issilavinimai) pavyzdžiui **Diplomas** ir lygį **Magistras**;
- 3. Pasirenkame **Rodyti Išsilavinimai** ir paspaudžiame **ATASKAITA**.

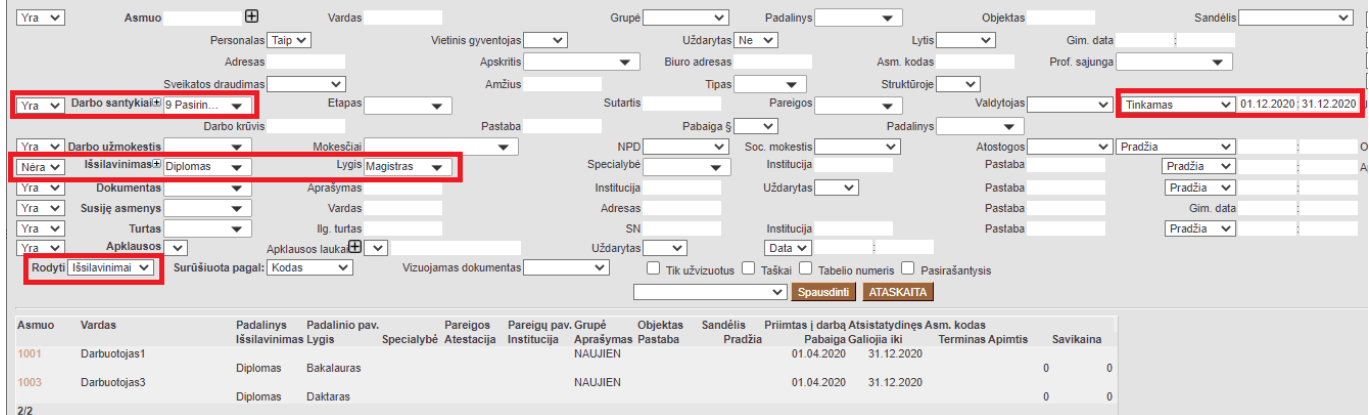

# <span id="page-2-1"></span>**Filtravimo būdai**

Filtras RODYTI, Jums gali išfiltruoti darbuotojų atlyginimų sąrašo informaciją, darbuotojų pareigų sąrašą, priėmimo / atleidimo informaciją, darbuotojams taikomų mokesčių informaciją, darbo užmokesčio informaciją ir t.t.

#### <span id="page-3-0"></span>**Darbo santykiai**

#### Užsidėjus filtrą **RODYTI → DARBO SANTYKIAI**, ataskaitoje bus rodoma darbuotojų informacija iš darbuotojų kortelių skilties **DARBO SANTYKIAI**.

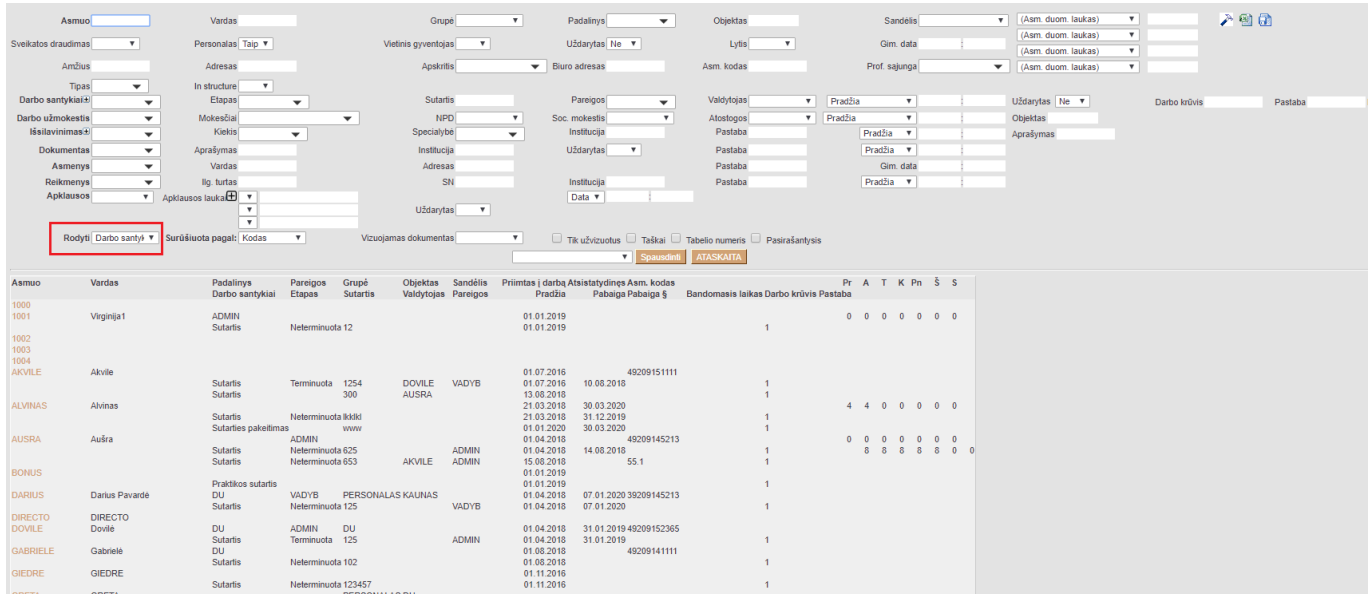

Filtravimo būdų yra daugiau pasirinkus ataskaitos viršuje pažymėtus filtrus. Galima filtruoti pagal darbo sutarties tipą, etapą, numerį, darbo krūvį ir kt.

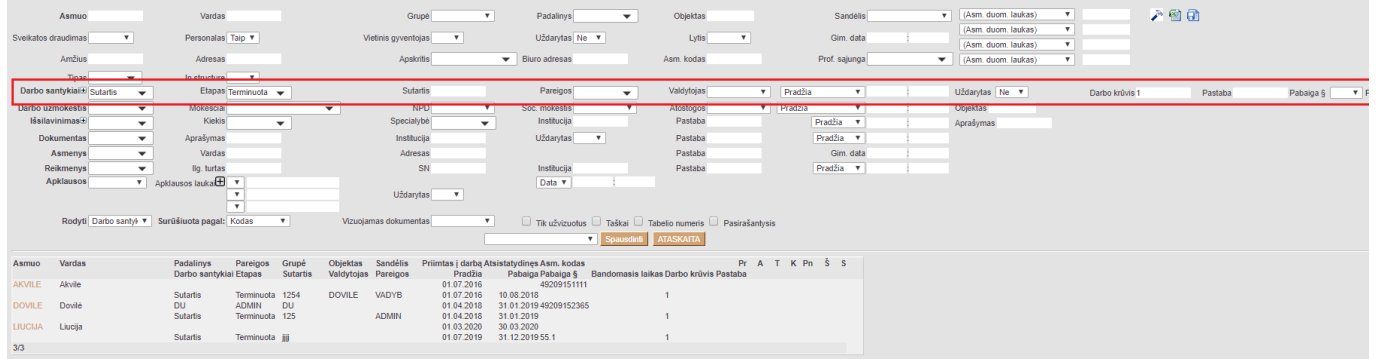

### <span id="page-3-1"></span>**Darbo užmokestis**

Užsidėjus filtrą **RODYTI → ATLYGINIMAI**, ataskaitoje bus rodoma darbuotojų informacija iš darbuotojų kortelių skilties **DARBO UŽMOKESTIS**.

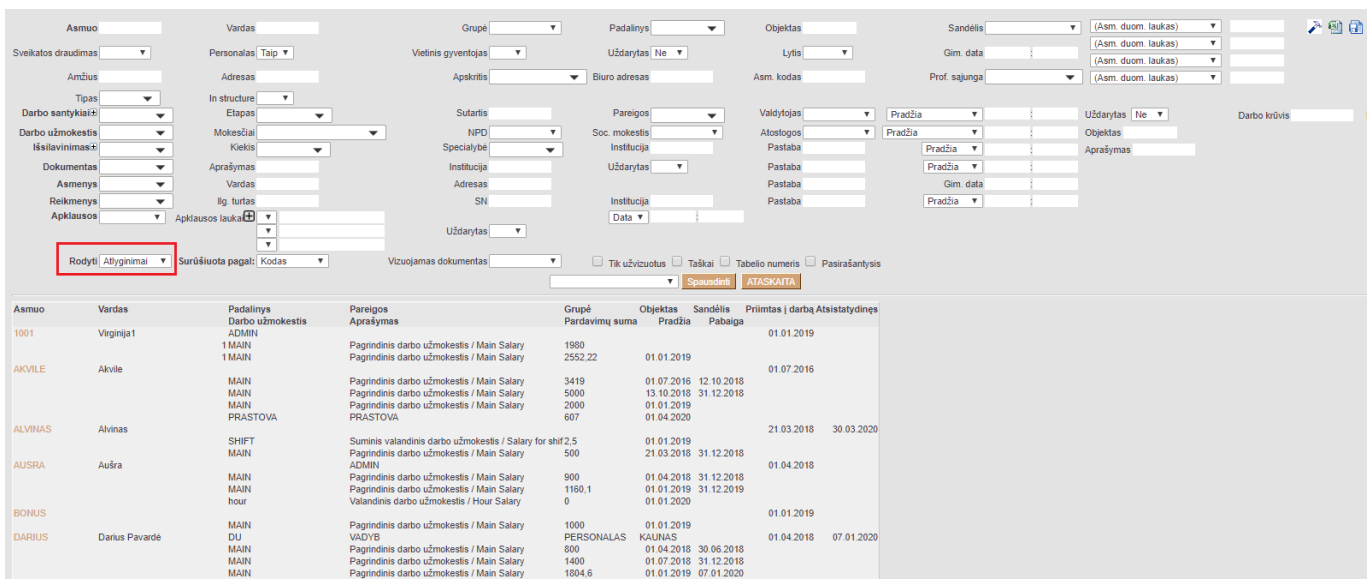

Filtravimo būdų yra daugiau pasirinkus ataskaitos viršuje pažymėtus filtrus. Galima filtruoti pagal darbo užmokesčio formulę, mokesčių formulę, taikomas ar netaikomas NPD ir kt.

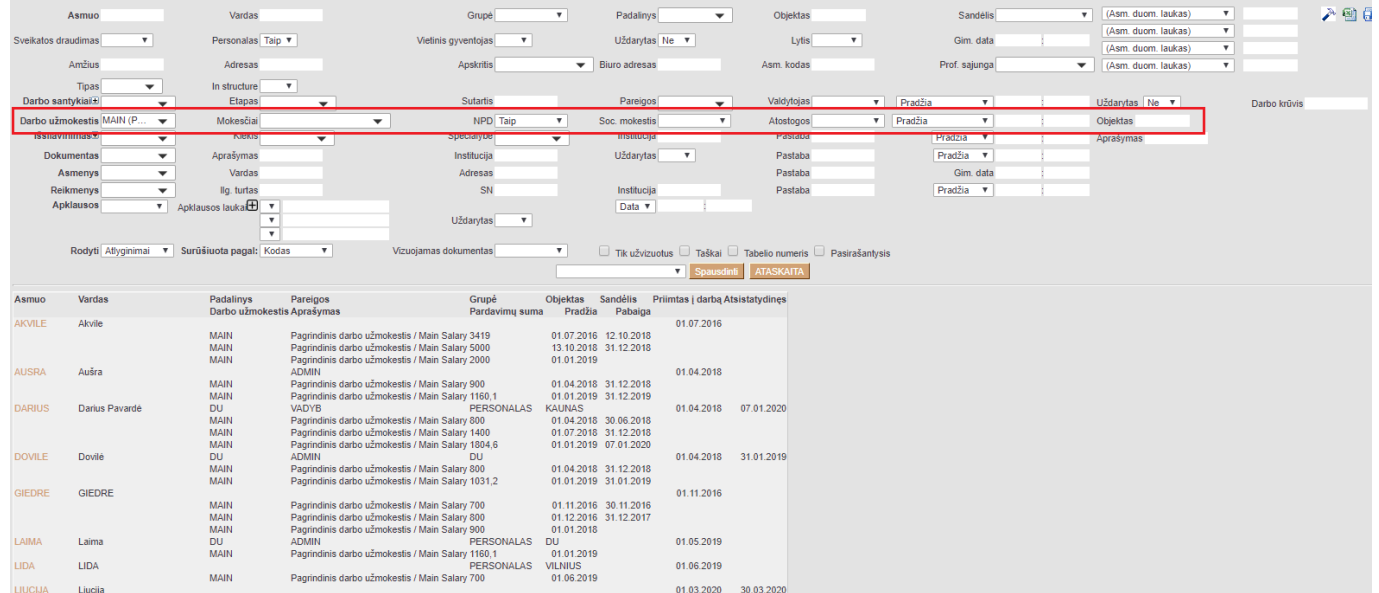

## <span id="page-4-0"></span>**Išsilavinimas**

Užsidėjus filtrą **RODYTI → IŠSILAVINIMAI**, ataskaitoje bus rodoma darbuotojų informacija iš darbuotojų kortelių skilties **IŠSILAVINIMAS**.

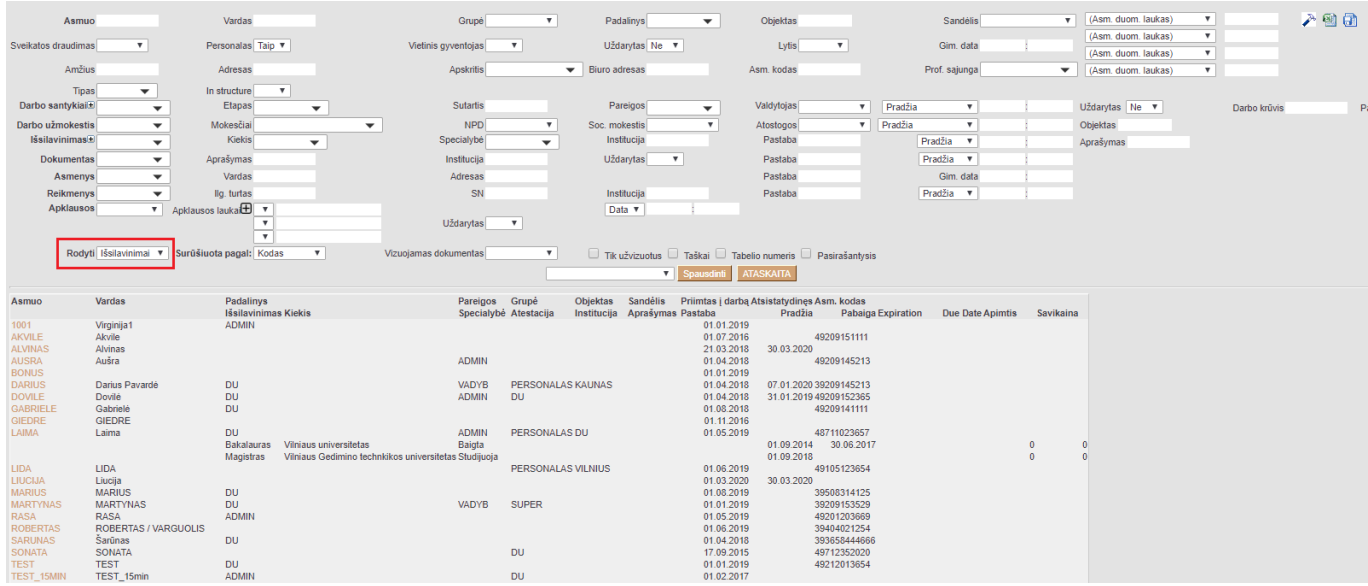

Filtravimo būdų yra daugiau pasirinkus ataskaitos viršuje pažymėtus filtrus. Galima filtruoti pagal išsilavinimo laipsnį, įstaigą ir kt.

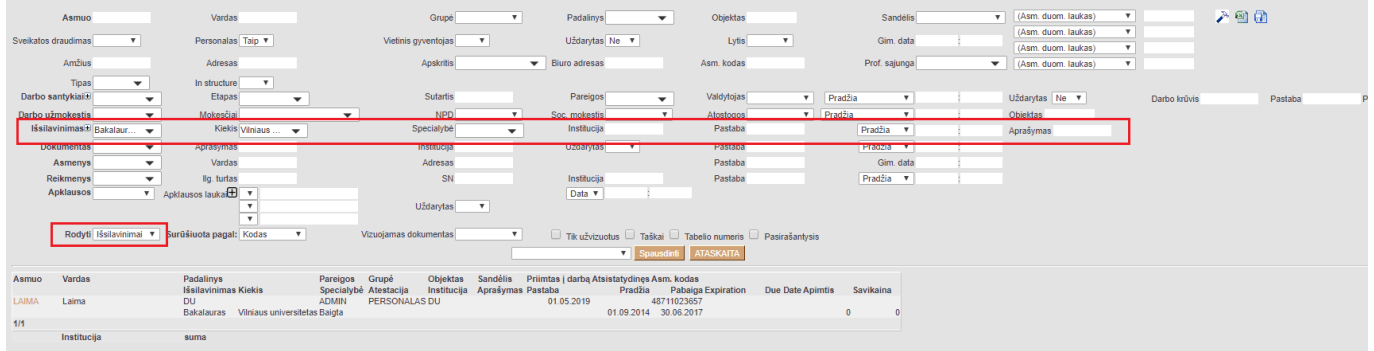

## <span id="page-5-0"></span>**Gimtadieniai / Amžius**

Užsidėjus filtrą **RODYTI → GIMTADIENIAI**, ataskaitoje bus rodoma darbuotojų gimimo data bei amžius. Taip pat, ataskaitos apačioje yra lentelė, kurioje sistema suskirsto kiek darbuotojų patenka pagal amžiaus intervalą.

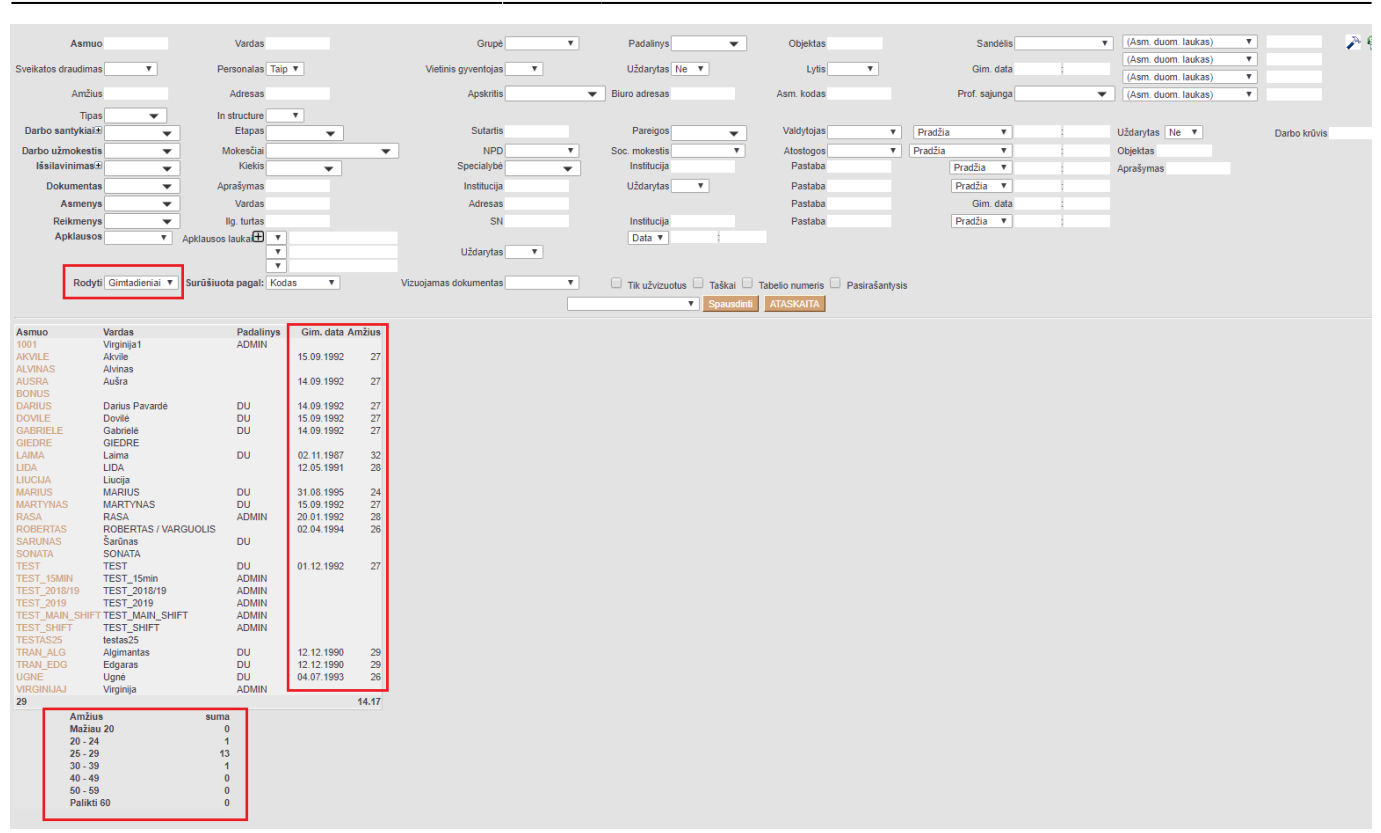

#### <span id="page-6-0"></span>**Turtas**

Užsidėjus filtrą **RODYTI → REIKMENYS**, ataskaitoje bus rodoma darbuotojų informacija iš darbuotojų kortelių skilties **TURTAS**. Ataskaitoje atvaizduojama, kokiems darbuotojamiems, koks yra priskirtas įmonės turtas.

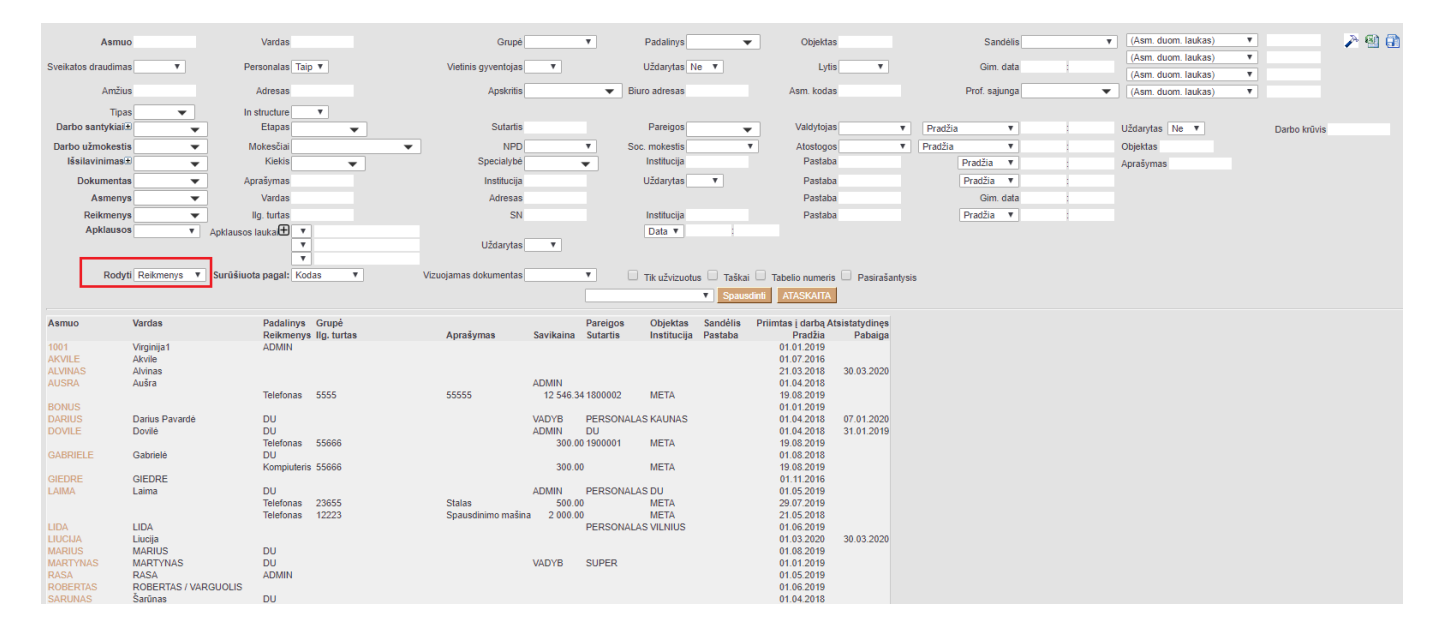

#### <span id="page-6-1"></span>**Apklausos**

Jeigu vedate Apklausų dokumentų (BENDRAS → DOKUMENTAI → Info / Apžvalgos), tuomet jų suvestą informaciją galite filtruoti Darbuotojų sąrašo atskaitoje.

Ataskaitoje pasirenkate šiuos filtrus:

- 1. Apklausos tai yra Jūsų sukurtos apklausos tipas;
- 2. Apklausos laukai tai yra Jūsų apklausos dokumente esantys laukai; Jų galite pasirinkti ne vieną, paspaudę + mygtuką;
- 3. Rodyti pasirenkate APKLAUSOS.

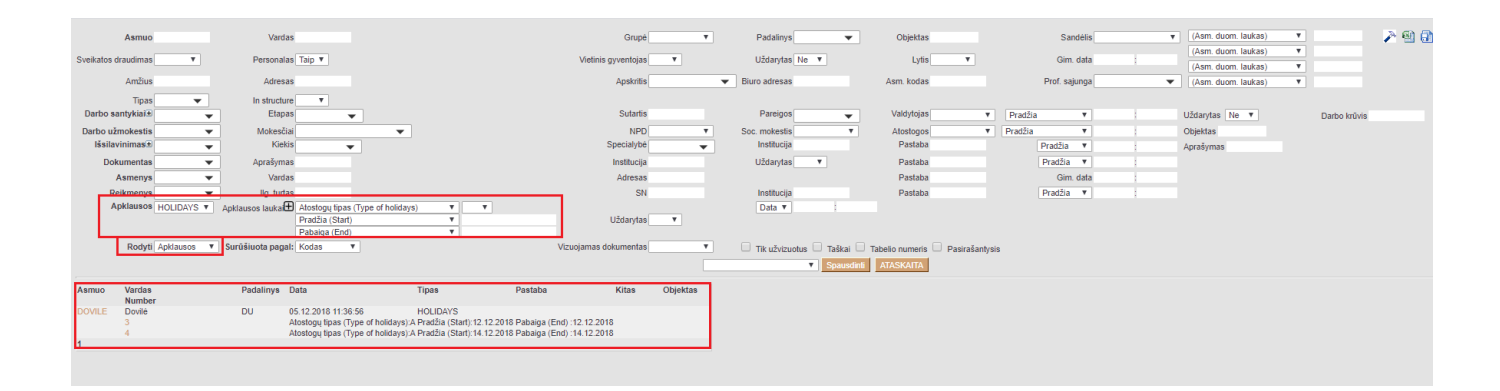

From: <https://wiki.directo.ee/> - **Directo Help**

Permanent link: **[https://wiki.directo.ee/lt/per\\_aru\\_personal?rev=1608273458](https://wiki.directo.ee/lt/per_aru_personal?rev=1608273458)**

Last update: **2020/12/18 08:37**